# **Informatica Corporation Informatica ActiveVOS Version 9.2.4 Release Notes September 2014**

Copyright (c) 2014 Informatica Corporation. All rights reserved.

### **Contents**

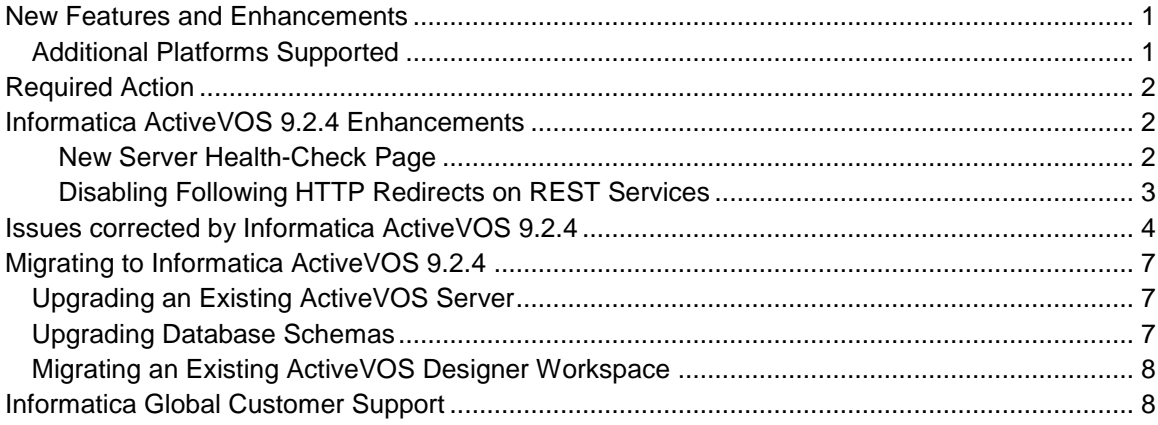

This release note contains information about new features and fixed issues for Informatica ActiveVOS.

**Note**: Informatica ActiveVOS 9.2.3 was not released to Informatica customers as it was intended for internal Informatica use only.

## <span id="page-0-0"></span>**New Features and Enhancements**

Informatica ActiveVOS 9.2.4 offers two new capabilities: a Server Health-Check page and the ability to disable following HTTP redirects by REST services.

Customers are encouraged to review the list of issues corrected as these surface performance improvements resulting from enhancements and fixes.

### <span id="page-0-1"></span>**Additional Platforms Supported**

This release includes support for Red Hat JBoss AS 6.2.0 and AS 7.3.0 Final. Installation into a JBoss domain is now possible.

# <span id="page-1-0"></span>**Required Action**

A number of defects and enhancements require that you execute a DDL patch script when upgrading to the Informatica ActiveVOS 9.2.4 release. Customers must run this DDL patch script before starting the server. These defects and enhancements are 16447, 16726, 18018 and 18067.

Please refer to the "Upgrading Database Schema" section of this release note.

# <span id="page-1-1"></span>**Informatica ActiveVOS 9.2.4 Enhancements**

#### <span id="page-1-2"></span>**New Server Health-Check Page**

Load balancers can now use the new server health check page to determine if a node in a cluster is available to process requests. Application containers (for example, Oracle WebLogic) cannot do this purpose as they report the ActiveVOS "application" as being available when in fact the server is still starting up and not yet fully activated. During this time and until all deployed services are fully activated, ActiveVOS will respond with HTTP 503 (Service Unavailable) responses.

This approach does not work when a TCP-level load balancer is used because it does not expect to monitor HTTP 503 responses sent by an ActiveVOS server node. These load balancers are typically capable of monitoring a URL using either HTTP GET or HEAD requests. To support this a new "healthcheck" endpoint was added. This endpoint reports server status as described below. It is available at [http://\[host:port\]/active-bpel-health/healthcheck.](http://[host:port]/active-bpel-health/healthcheck) It is available anonymously.

Administrators can also set a server as "Administratively Offline" using the console. This allows the ability to manually set the engine to online/offline mode and thus control when load balancers can resume sending requests. The URLs for these requests are /active-bpel-health/online and /active-bpel-health/offline.

The "Administratively Offline" status is not persisted; this means that when you restart your server, this status isn't restored.

#### **Response Codes**

Server is running

HTTP GET: returns a node status of "Running" HTTP HEAD: returns an HTTP 200 status

Server Stopped via console

HTTP GET: returns a node status of "Unavailable" HTTP HEAD: returns an HTTP 503 status

Server is in recovery

HTTP HEAD: returns an HTTP 503 status

Server is marked administratively offline

HTTP GET: returns a node status of "Administratively offline" HTTP HEAD: returns an HTTP 503 status

Server is marked administratively online

HTTP GET: returns a node status of "Running" HTTP HEAD: returns an HTTP 200 status

#### <span id="page-2-0"></span>**Disabling Following HTTP Redirects on REST Services**

Informatica ActiveVOS 9.2.4 provides the ability to disable following HTTP Redirects on REST requests. Do this by adding the following policy directive:

followRedirects="false"

Add this to the <abp:HTTPTransportOptions/> policy element in the PDD or when setting up a dynamic endpoint reference as shown here.

```
 <wsa:EndpointReference xmlns:wsa="http://www.w3.org/2005/08/addressing" 
         xmlns:soapenv="http://schemas.xmlsoap.org/soap/envelope/" 
         xmlns:xsd="http://www.w3.org/2001/XMLSchema" 
        xmlns:xsi="http://www.w3.org/2001/XMLSchema-instance">
    <wsa:Address>http://localhost:8080/path</wsa:Address>
    <wsa:Metadata>
      <wsp:Policy 
        xmlns:wsp="http://schemas.xmlsoap.org/ws/2004/09/policy"
        xmlns:abp="http://schemas.active-endpoints.com/ws/2005/12/policy">
          <abp:HTTPTransportOptions followRedirects="false"/>
      </wsp:Policy>
    </wsa:Metadata>
 </wsa:EndpointReference>
```
No UI support for setting this directive exists.

# <span id="page-3-0"></span>**Issues corrected by Informatica ActiveVOS 9.2.4**

This release includes the following notable Informatica ActiveVOS customer issues:

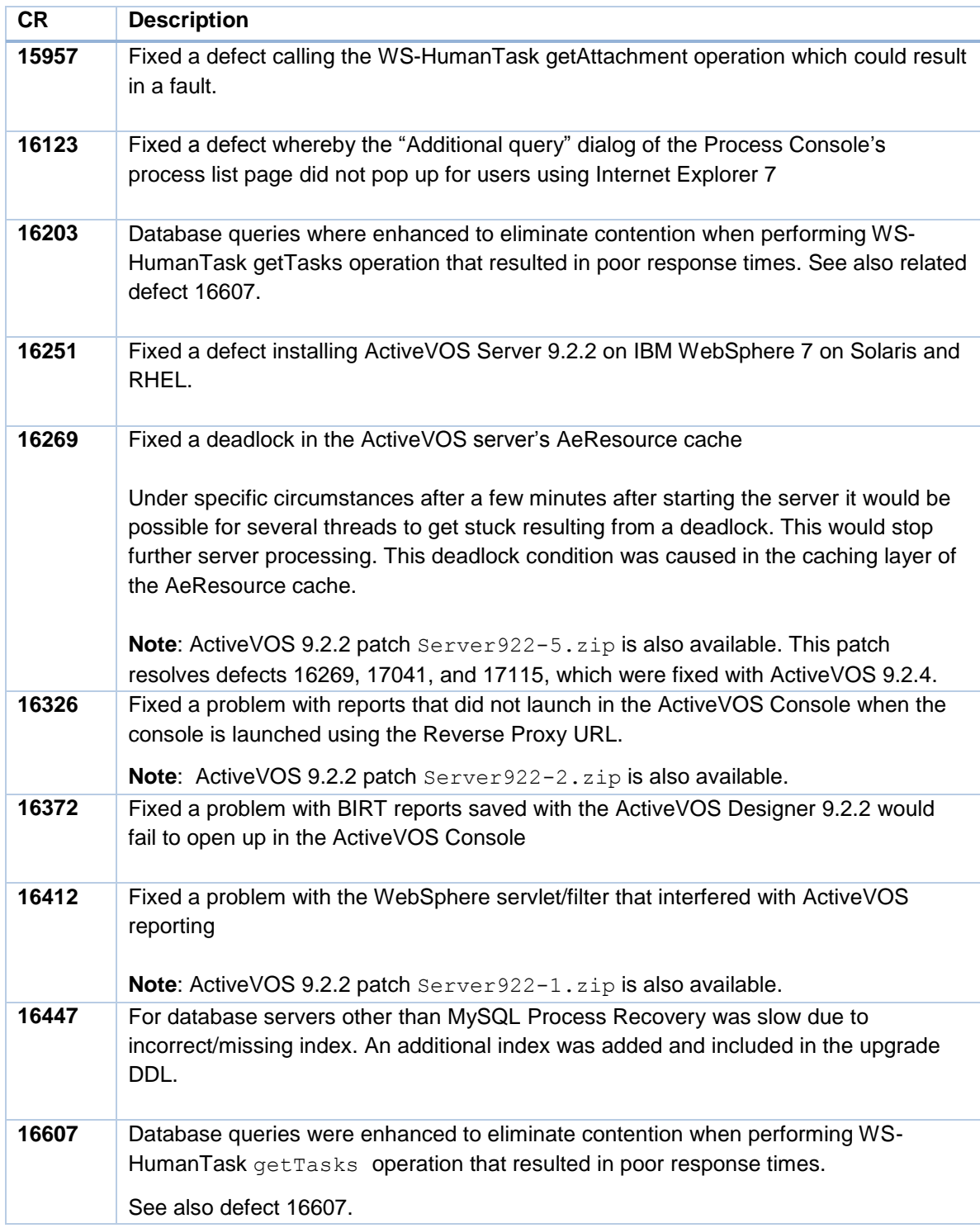

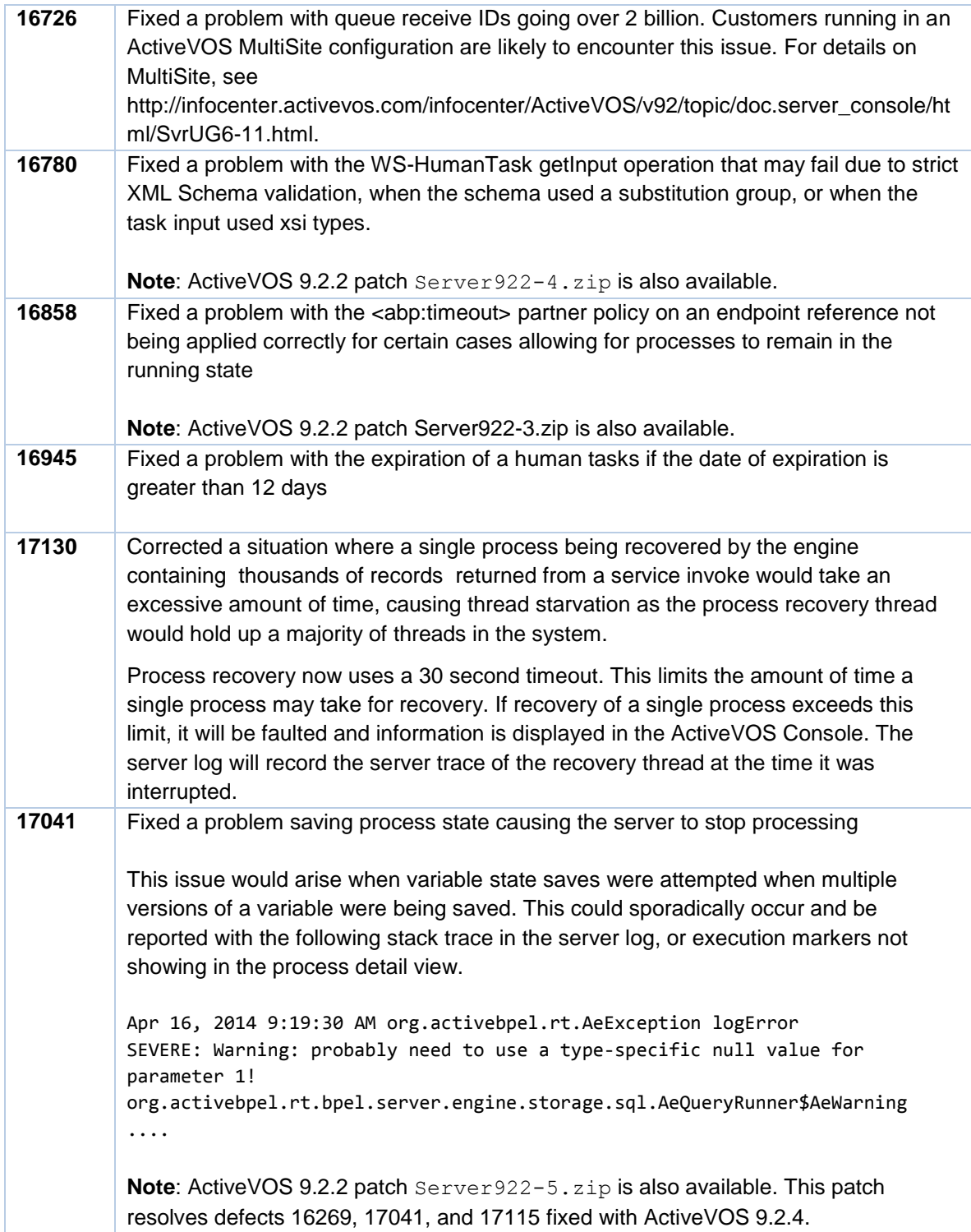

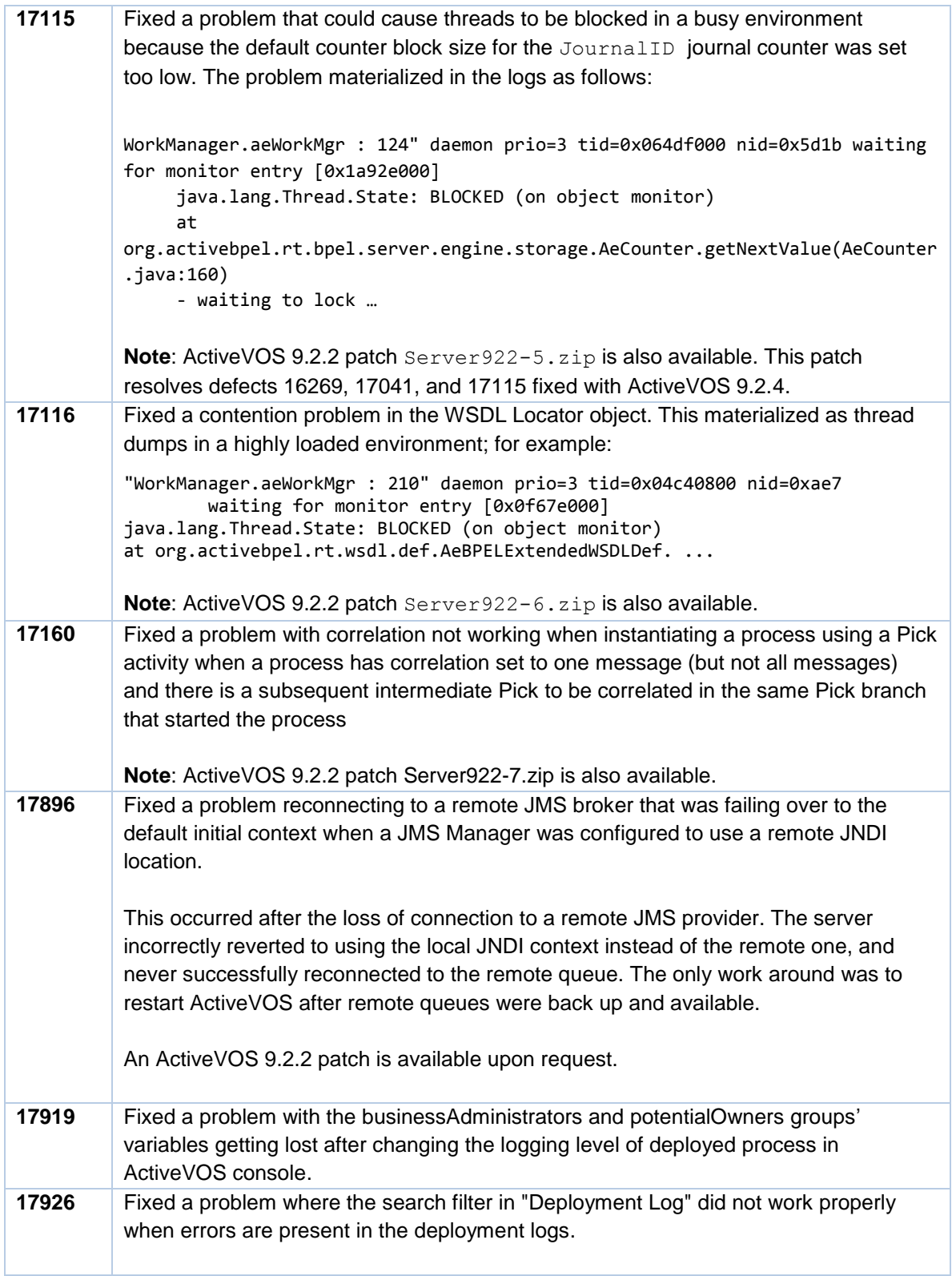

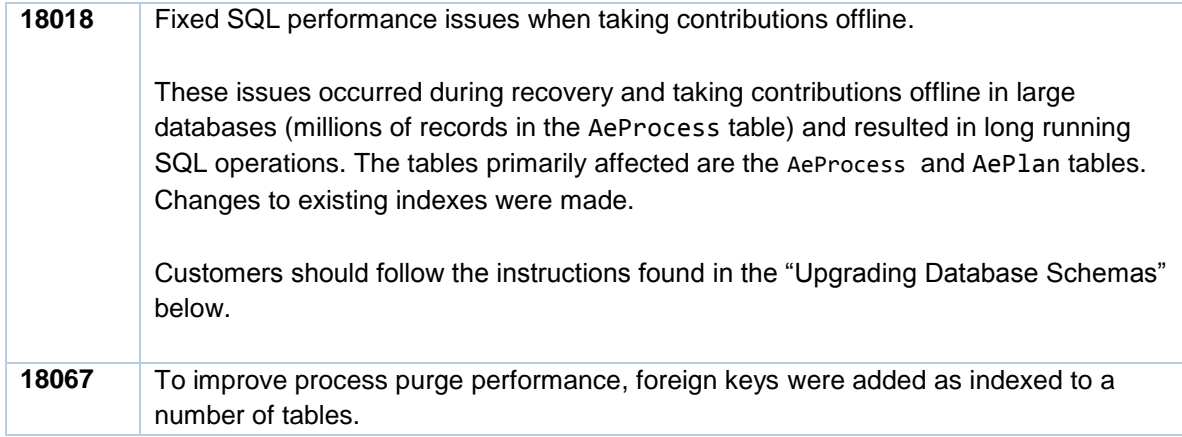

## <span id="page-6-0"></span>**Migrating to Informatica ActiveVOS 9.2.4**

### <span id="page-6-1"></span>**Upgrading an Existing ActiveVOS Server**

To upgrade from an earlier version of ActiveVOS Server, see "Migrating from an earlier release of ActiveVOS" in the Configuration section.

### <span id="page-6-2"></span>**Upgrading Database Schemas**

#### **ACTION REQUIRED**

A number of defects and enhancements require that you execute a DDL patch script when upgrading to the Informatica ActiveVOS 9.2.4 release. Customers must run this DDL patch script before starting the server. These defects and enhancements are 16447, 16726, 18018 and 18067.

Current customers upgrading to 9.2.4 who are not using Screenflow but intend to purchase it in the future must execute the following DDL statement:

```
[installationDirectory]/server-
enterprise/[appsvr]/ddls/create_repository_[yourdb].ddl
```
Depending on your current patch level, portions of this patch may fail because indexes being created already exist. You can safely ignore these errors.

All customer upgrading to 9.2.4, need to apply the following script. The following shows the contents of this patch script for MySQL. For other databases, locate the relevant DDL script at *[installationDirectory]*/serverenterprise/*[appsvr]*/ddls/updates/enterprise/ActiveBPEL\_Enterprise- *[yourdb]*-Patch-9.2.4.sql".

Here are the contents of this patch script:

```
-- ----------------------------------------------------------------------------
-
-- SQL Patch script to upgrade the DB from version 9.2 to 9.2.4
-- ----------------------------------------------------------------------------
-
CREATE INDEX AePlanByPersist ON AePlan(PlanId, PersistenceType);
CREATE INDEX AeProcessAttachPid ON AeProcessAttachment(ProcessId);
CREATE INDEX AePojoPid ON AePojo(ProcessId);
DROP INDEX AeProcessByEndDate ON AeProcess;
COMMIT;
CREATE INDEX AeProcessByEndDate on AeProcess(PlanId, EndDate);
COMMIT;
ALTER TABLE AeQueuedReceive MODIFY QueuedReceiveId BIGINT NOT NULL;
COMMTT:
-- ---------------------------------------
-- Update the DB version number.
-- ---------------------------------------
UPDATE AeMetaInfo SET PropertyValue = '9.2.4 ActiveVOS Enterprise' WHERE 
PropertyName = 'Version';
```
### <span id="page-7-0"></span>**Migrating an Existing ActiveVOS Designer Workspace**

Use the following procedure to update the path and startup settings for the ActiveVOS embedded server.

- 1. In the Designer **Servers** view, right-click on **ActiveVOS Server at localhost** then click **Delete**.
- 2. Right-click and select **New > Server**.
- 3. In the **New Server** dialog box, click **Configure runtime environments**.
- 4. In the **Preferences** dialog box, remove the existing embedded server.
- 5. Click **Add**.
- 6. Select **ActiveVOS\_Embedded\_Server**, then click **Finish**.
- <span id="page-7-1"></span>7. In the **New Server** dialog box, click **Finish** to add the new server.

## **Informatica Global Customer Support**

You can contact a Customer Support Center by telephone or through the Online Support. Online Support requires a user name and password. You can request a user name and password at [http://mysupport.informatica.com.](http://mysupport.informatica.com/)

The telephone numbers for Informatica Global Customer Support are available from the Informatica web site at [http://www.informatica.com/us/services-and-training/support-services/global-support-centers/.](http://www.informatica.com/us/services-and-training/support-services/global-support-centers/)